# 2. INTRODUCTORY EXCEL

Winter 2019

#### Introduction to Excel

• What is Microsoft Excel?

• What can we do with Excel?

#### Launch Excel

#### **Excel**

#### Recent

03ExcelCompleted C: » Users » CL » Dropbox » Teaching » CS 130 F...

Open Other Workbooks

#### Search for online templates

Suggested searches: Business Personal

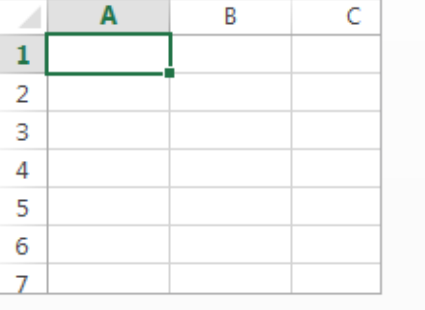

Blank workbook

#### Launch Excel

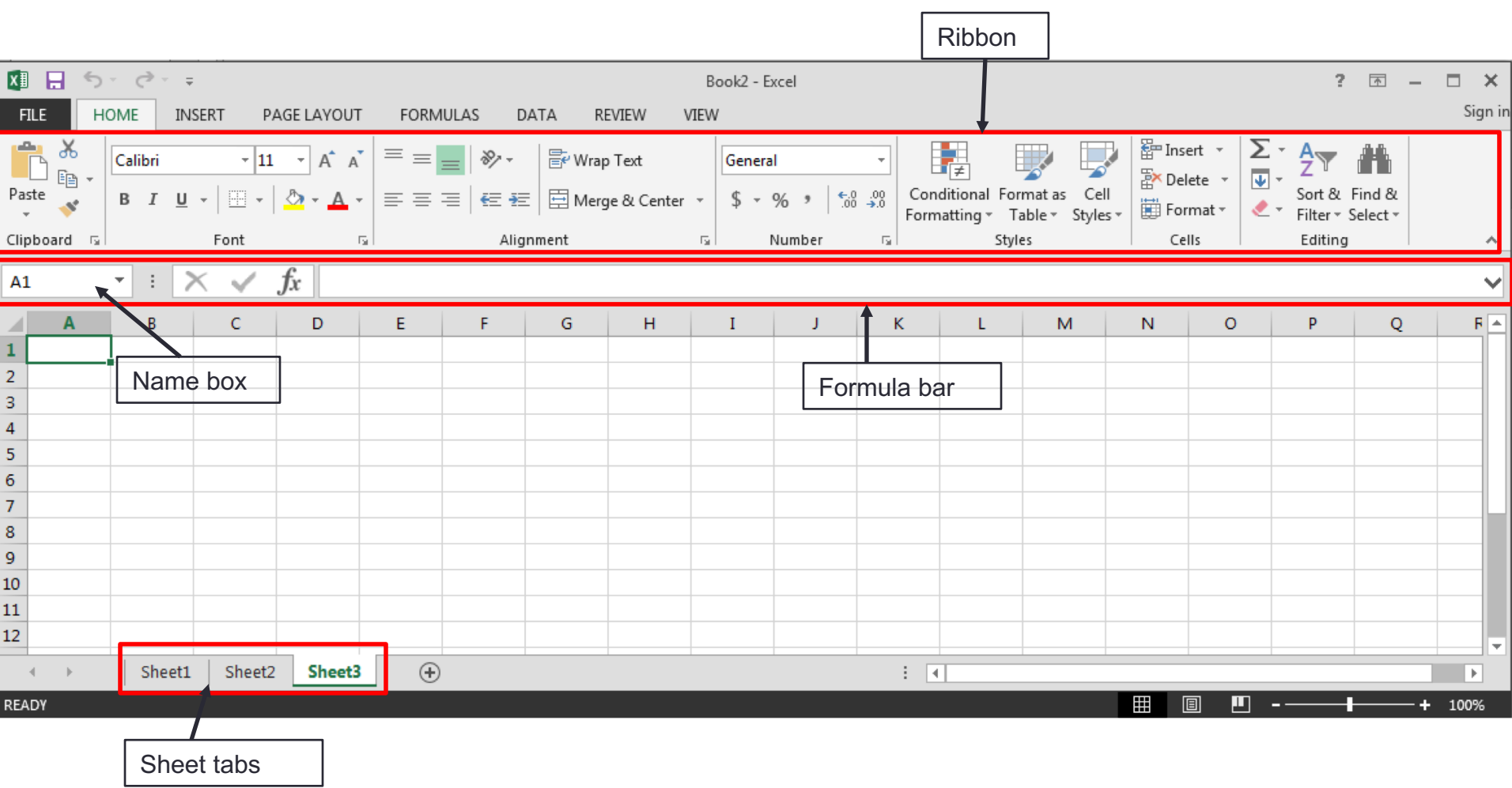

#### Excel Functionality

- As with all Office 2016 applications, Excel's functionality is divided into Ribbons or Tabs
- Select the appropriate Tab to use some Excel functionality

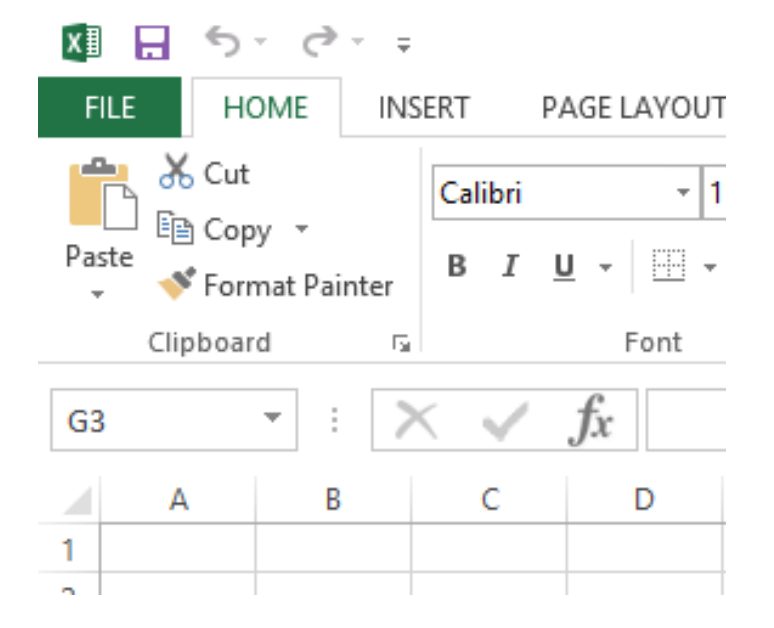

#### File Menu

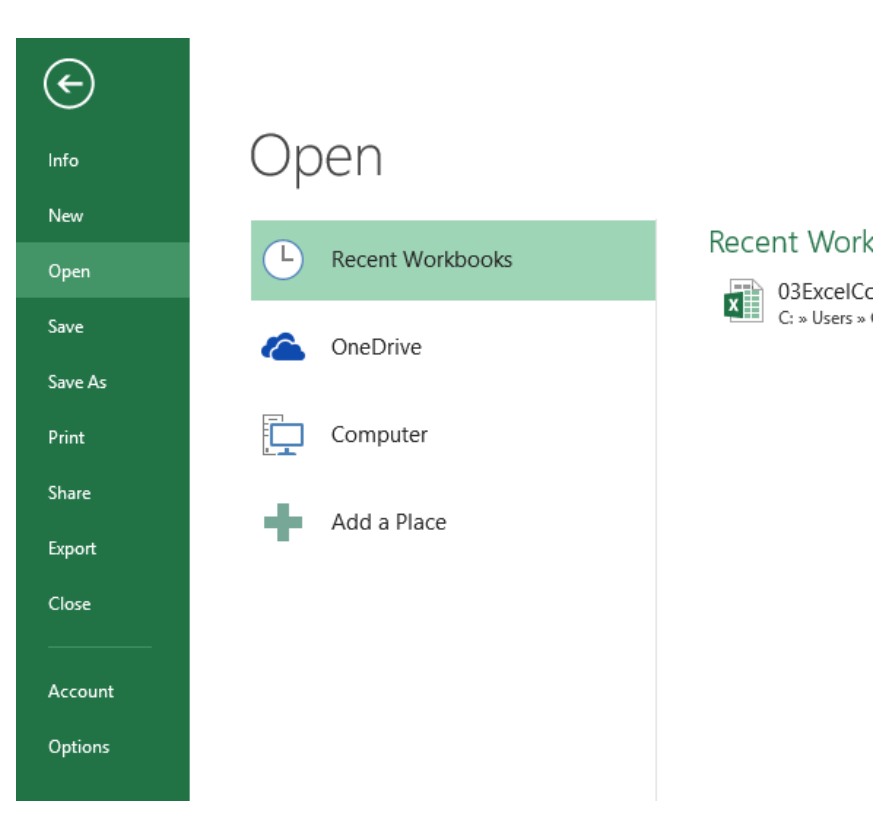

## Data Organization in Excel

- Workbook
- Worksheets
	- Worksheets can be renamed. How?
	- Worksheets can be added. How?

#### Excel Structures

- Worksheets consist of a grid of rows and columns. Each worksheet consists of cells, which are the basic building blocks of every worksheet.
- A cell is referred to by its unique address or cell reference. The cell address is the Column letter and the Row number, for example D13.
- What is an active cell and how do we know which cell is active?

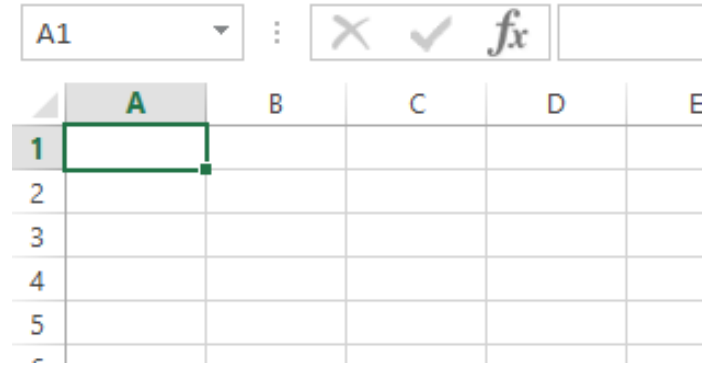

#### Excel Structure

What if  $1 \ldots$  ? I don't know, try it out!

- Entering Text
	- Text can be entered by selecting a cell and typing
	- Text is defined as any combination of letters, numbers, and punctuation
	- Text automatically aligns to the left in a cell

#### • Entering Numbers

- Numeric entries contain only numbers and are automatically aligned to the right in a cell
- You can enter:
	- Whole numbers
	- Decimals
	- Negative numbers
	- Percentages
	- Currency

• Do not put any spaces in a number or Excel will interpret it as text

#### Excel Structure

- Formulas
	- The work horse of Excel
	- Formulas allow you to perform a calculation in a cell
	- Must begin with an equal sign
- If we place the formula =3+9/3-1 into cell A1, what value gets displayed? Why?

#### Binary Arithmetic Operators

• Excel contains several binary arithmetic operators.

• What is a binary operator?

• What are the five most common binary operators?

#### Operator Precedence

What is operator precedence or order of operations?

What is the operator precedence for Excel's binary operators?

#### **Evaluate**

What is the value produced by evaluating each of the following Excel formulas:

- $=2+4/2$
- $\ast = 4/0$
- $\ast = 0/4$
- $=2*3+5/2$
- $=2*/3$
- $=2^{*-1}$

#### Showing Formulas

- When you write a formula in Excel (recall a formula starts with an = sign), the formula is hidden and the solution to that formula is displayed
- You can view all of the formulas in an Excel sheet by selecting the Ctrl and ` keys together. The ` key is the the key that is farthest left on the row of numeric keys or left of the 1 key.

#### Operator Precedence versus Associativity

- What is the difference between operator precedence and operator associativity?
- Operator Precedence

• Operator Associativity

#### Cell References

• Not only can numbers be placed in cell formulas, but cell references can be used in cell formulas.

• What does the following formula mean? =A1+2

#### Problem 2.1

- 1. Place the values 10, -3 and 22 in the cells A1, A2, and A3 respectively.
- 2. In cell, A4, write the formula to find the average of the values in cells A1 to A3.
- 3. Change the value in cell A2 to 15, and the value in cell A4 will be modified as soon as you hit return.

Note: Excel always updates the entire worksheet any time a change is made to any worksheet cell.

#### Saving Workbook & Worksheets

- For each Problem in this class, you are to create a new worksheet with the Problem name (e.g. Problem 2.1)
	- One file with all of your class work
- Save the Workbook as PUNetIDProblems
	- Backup on to Grace, Box, or USB stick
- Occasionally, I will have you drop your Workbook in the CS130 Drop folder on Grace

#### Named Cells

• You can name a cell rather than reference it through its address. This allows us to give meaningful names to values for use in formulas.

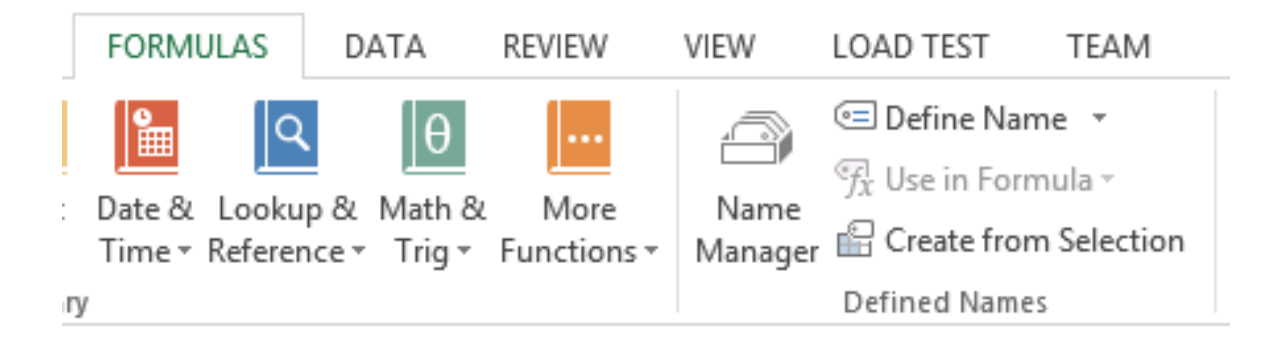

#### Problem 2.2

- 1. Create a new worksheet.
- 2. Place your age in cell A1. Using the **Formulas** Tab, **Define Name** of cell A1 to *MyAge*.
- 3. In cell A2, write the number of years left you have in college, name that cell *YearsLeft*.
- 4. In cell A3 write a formula to determine your age when you graduate college. Use the cell names in your formula.

#### Problem 2.3

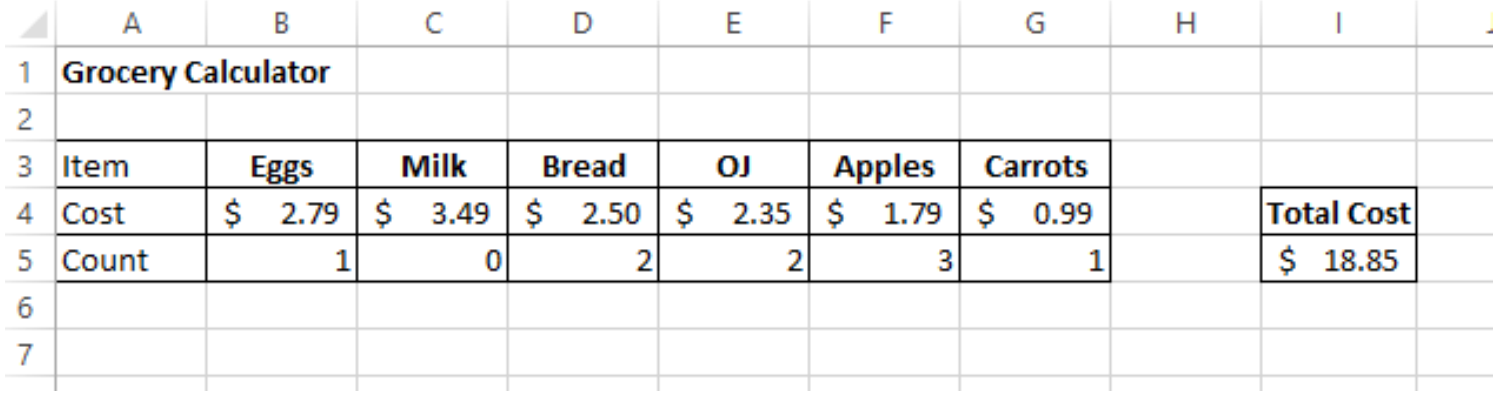

#### Making the Data "Pretty" and Functional

- Formatting
	- Excel provides some advanced formatting capabilities to make your spreadsheet look more professional.
	- Cell formatting
		- Right-click on the cell, Format Cells, Number Tab
		- How many ways can we format numeric data?
		- There are also formatting buttons on the Home tab
- Any numbers that you have in your worksheet must be formatted appropriately.

## Excel Error Message and Codes

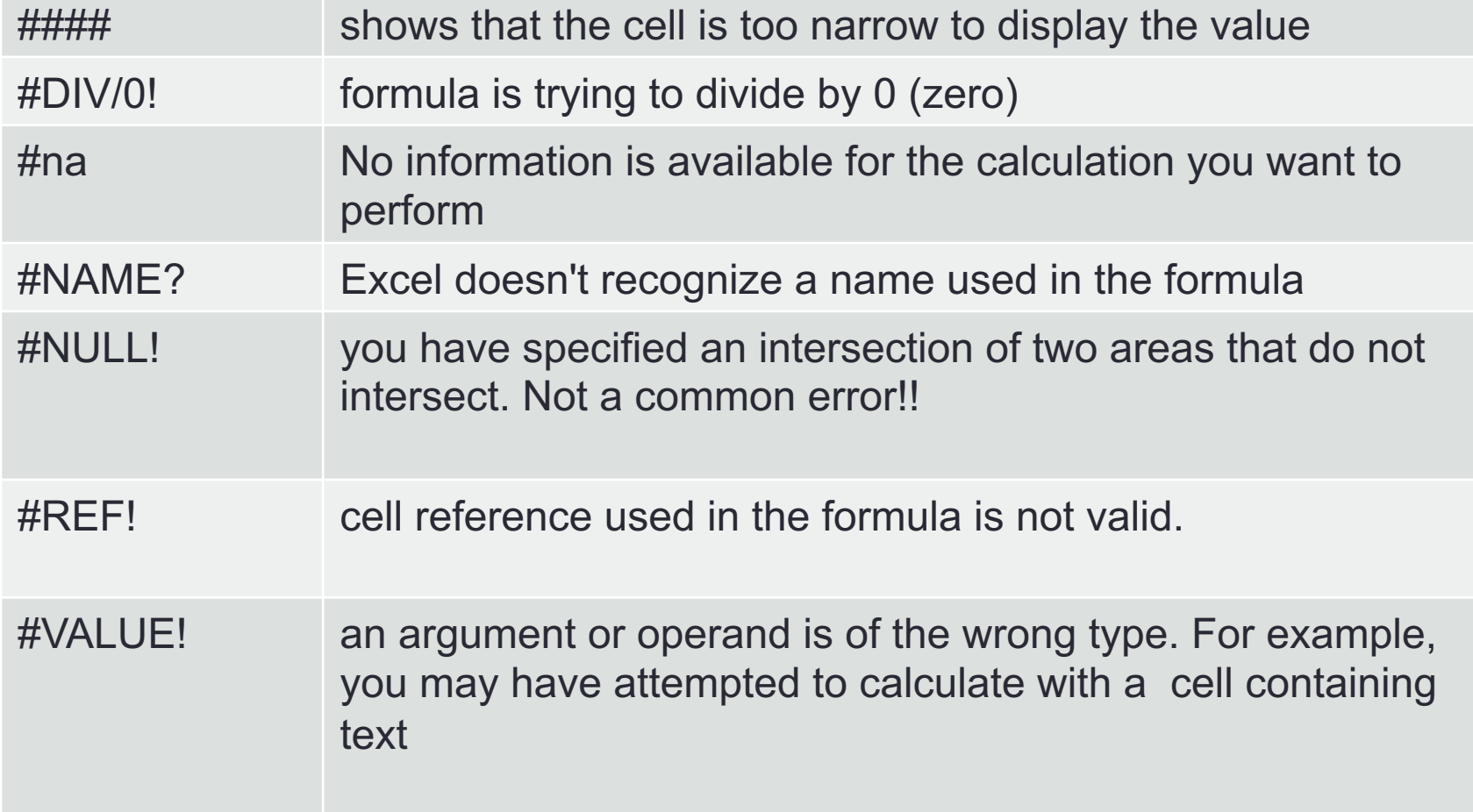

#### Functions

- Quick Mathematics Review
	- As it turns out, some of the most important mathematics for this course revolves around the concepts of exponential and logarithmic functions.
	- Function a relation in which each element in the domain is associated with only one element in the range
- What can you say about the function  $f(x)=x+5$ ?
- What are a couple of more simple functions?

#### Excel Built-in Functions

- Functions are special routines provided by Excel to do simple and complex calculations.
- Click on the Formulas Tab to see the following:

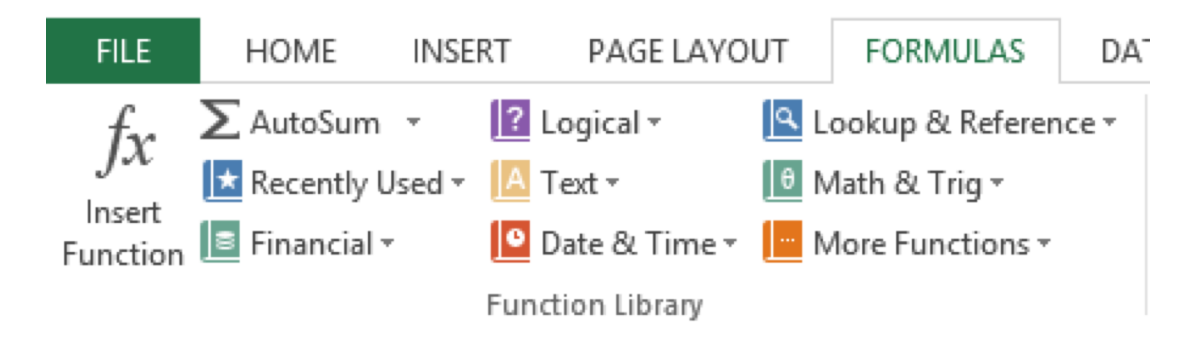

• Click on the Math & Trig icon and you will see all of the Excel functions for this category

#### Excel Function Syntax

- The basic syntax for an Excel function is carried over from algebra and includes the following:
	- The function name
	- A left parenthesis
	- A list of arguments where each argument is separated by a comma
	- A right parenthesis
- The INT function rounds a number down to the nearest integer
	- What is the value of =INT(3.75)
	- What is the value of =INT(-3.75)

#### Excel Functions

- In general, Excel functions take the form: name(arg1, arg2,…) where the number of arguments depends on the function being used.
- Find a function in the Math & Trig library that uses two arguments. Show how the function works.

## Range of Cell Values

- The : between cell references indicates a range of values inclusive. So, A1:A5 means include cells A1, A2, A3, A4, A5.
- Any ideas how we might rewrite the formula  $=$ A1+A2+A3+A4+A5
- Excel is not case-sensitive. What does this mean?

#### Problem 2.4

• Students in a Chemistry class were given an exam and were then tested monthly with an equivalent exam. The average score was given by the function below, where t is the time in months:

 $f(x) = 80 - 17 \log_{10}(t + 1)$ ,  $0 \le t < 12$ 

- Design a worksheet called Problem 2.4, that allows the user the ability to enter a time t in months and calculates the average exam score.
- Answer each of the following questions in an Excel comment
	- What was the average score on the original exam?
	- What was the average score after 4 months?
	- What was the average score after 10 months?

## Filling Cells

• Many times when creating an Excel worksheet, you want to get some pattern going so you can fill down, right, or both down and right.

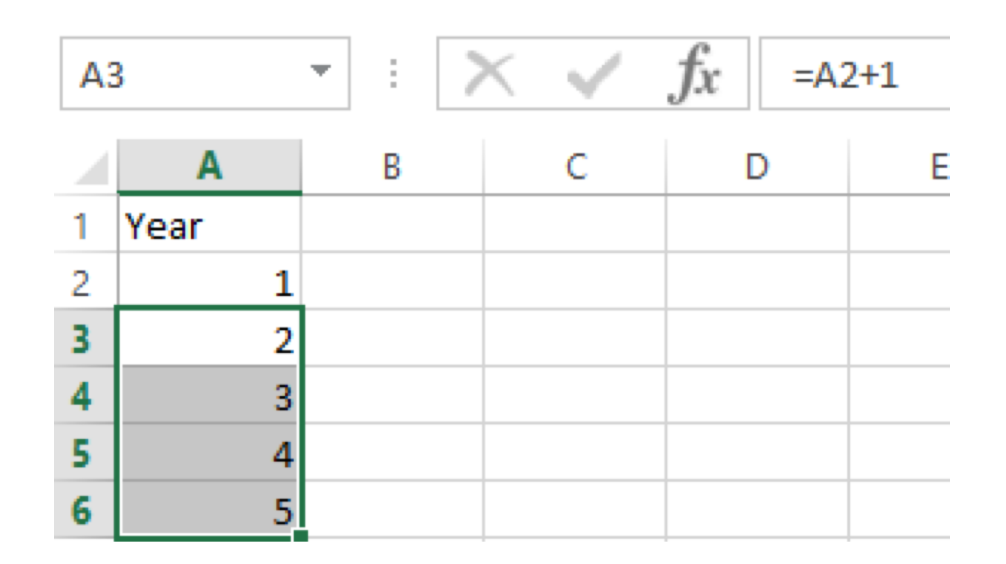

#### Problem 2.5

- Students in a Chemistry class were given an exam and were then tested monthly with an equivalent exam. The average score was given by:
	- $f(x) = 80 17 \log_{10}(t + 1)$ ,  $0 \le t < 12$ , where t is the time in months.

• Design a worksheet that shows the average score for all values of t (0 to 11)